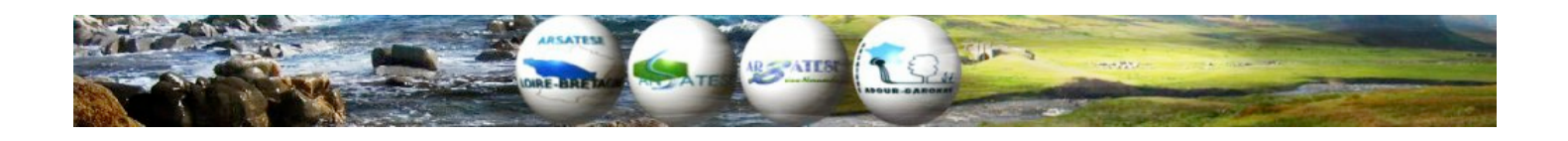

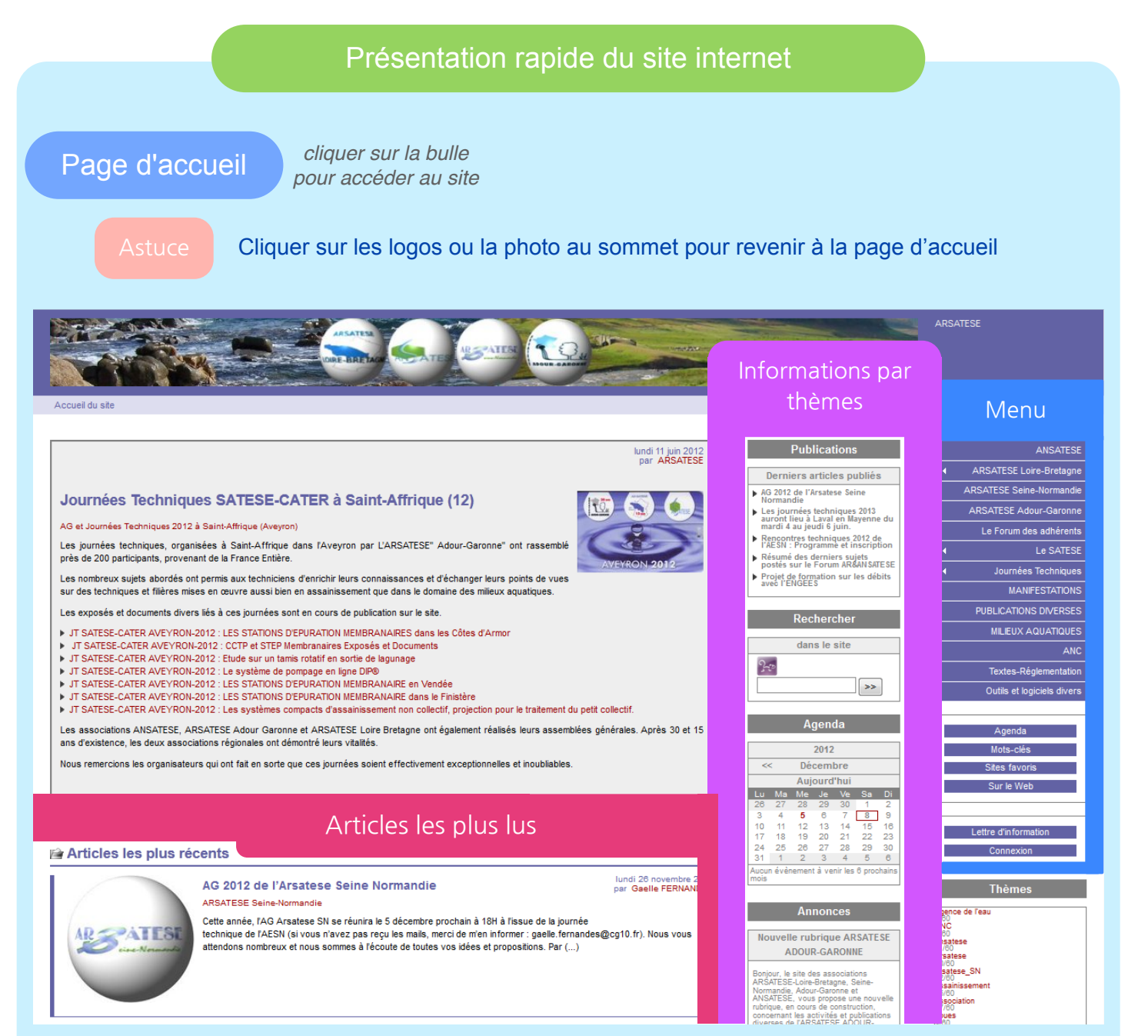

Sur la colonne de gauche, **les derniers articles** (cliquer dessus pour y accéder)

Sur la colonne centrale, des informations par thèmes (cliquer dessus pour y accéder) :

- **✓ Publications : les derniers articles publiés**
- **✓ Rechercher : outil de recherche sur le site très utile**
- ✓ Agenda : rappel des dates importantes
- ✓ Annonces : des infos intéressantes à regarder tel que le seuil d'éligibilité à l'ATD
- ✓ **Sites Favoris : liens vers le forum** et vers les sites EPNAC et Ministère
- ✓ **Brèves : informations rapides en quelques lignes**
- ✓ Sur le web : articles des sites EPNAC et Ministère et **derniers messages du forum**

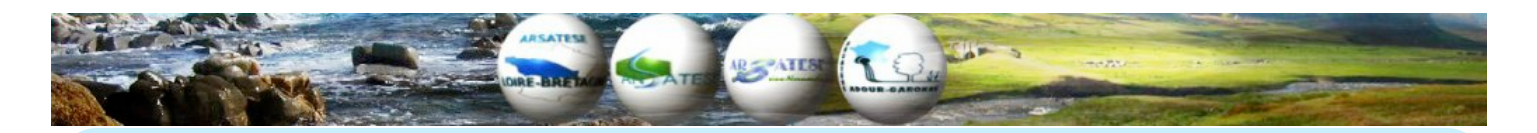

Sur la colonne de droite, **le menu (sommaire du site)** avec :

- ✓ Les articles spécifiques aux associations Ansatese et Arsateses
- ✓ **Lien pour se diriger vers le forum** (et les articles présentant les dernières publications)
- ✓ Le Satese : articles liés aux missions et offres d'emploi
- ✓ Les Journées Techniques Arsatese et les liens vers les articles
- ✓ Les Manifestations extérieures : EPNAC, Agences de l'Eau, etc…
- ✓ Publications divers : articles Assainissement Collectif (astuce : utiliser l'outil Rechercher pour trouver votre article)
- ✓ Milieu aquatiques : articles Milieu
- ✓ Assainissement Non Collectif : articles ANC
- ✓ Textes réglementaires : articles sur la règlementation
- ✓ Outils et logiciels : articles sur les logiciels

## Page d'article

Pour atteindre un article cliquer sur son titre

Puis pour télécharger le fichier joint cliquer sur le lien proposé, et éventuellement renseigner le nom et mot de passe de l'association. Attention certains document sont réservés uniquement à 1 association Arsatese ou Ansatese (en adhérent vous recevez un code de téléchargement pour votre association locale et un autre pour l'Ansatese, si aucune indication n'est donnée vous pouvez tester les deux codes)

Pour déposer une présentation ou une étude, contactez un « rédacteur » de l'association.

## [Le forum](http://www.arsatese-loirebretagne.asso.fr/phpBB2/)

*cliquer sur la bulle pour accéder au site*

Rappel : Un forum est un espace d'échange. Les utilisateurs sont invités à y déposer leurs questions ou à y répondre aux autres par le biais de messages qui seront enregistrés.

Pour faciliter la lecture des informations, les utilisateurs doivent suivre quelques règles, et les messages sont à classer par rubriques.

**Pour une première connexion**, vous devez solliciter un mot de passe qui vous permet d'être identifié sur vos messages. Pour cela, après adhésion à une association, vous devez demander votre inscription (à l'issue de votre année civile d'adhésion et sans renouvellement au début de l'année civile suivante votre accès sera bloqué).

Pour votre inscription, cliquer dans la rubrique règle du forum, puis dans le message exposant les règles d'inscription, puis faite votre demande sur la boite mail [contact@arsatese-loirebretagne.asso.fr](mailto:contact@arsatese-loirebretagne.asso.fr)

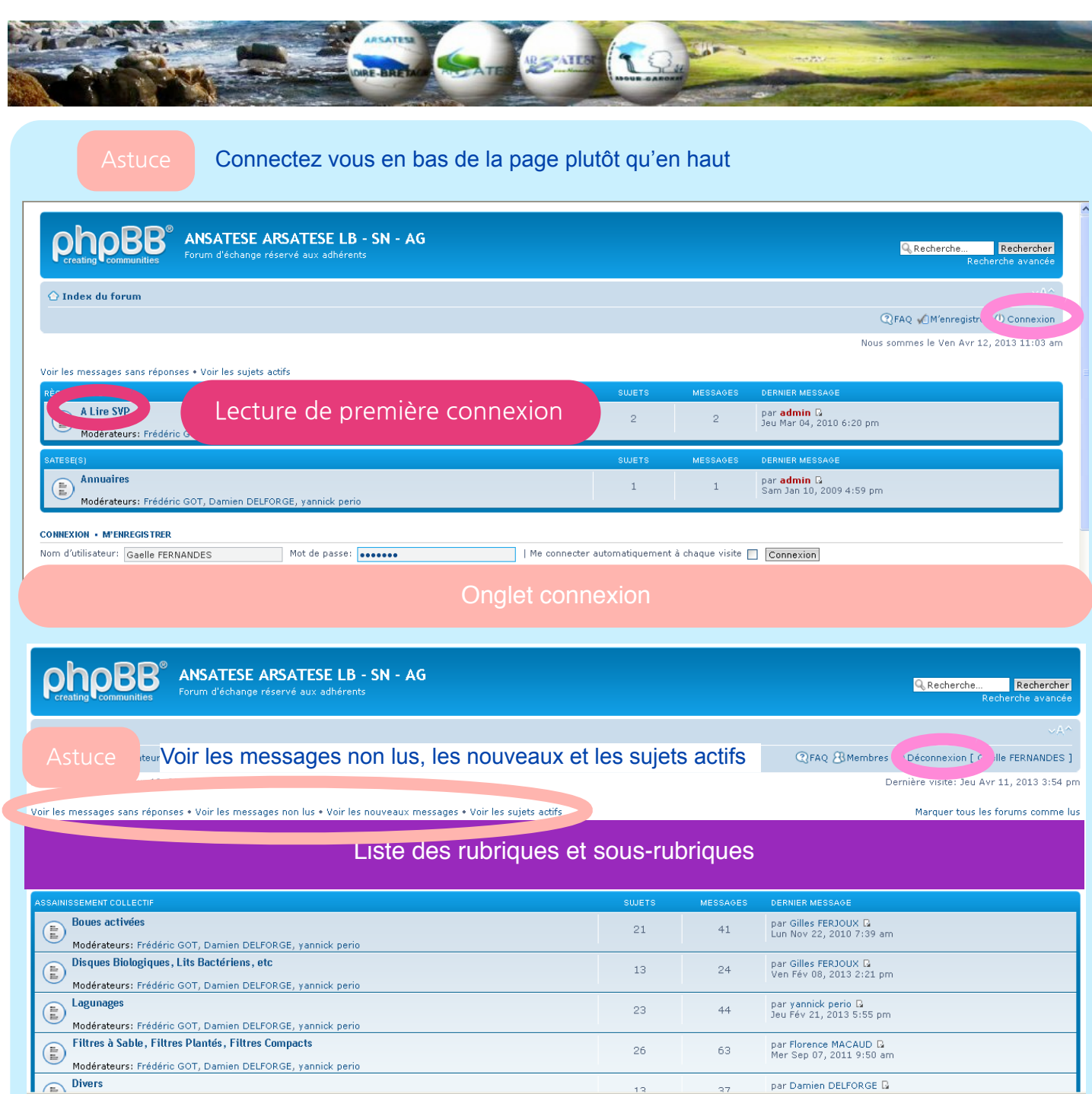

### **Le classement des messages**

Lorsque vous vous êtes identifié (connexion), vous avez accès aux rubriques et sousrubriques réservées aux adhérents par exemple :

par Damien DELFORGE  $\bar{\mathbf{b}}$ 

 $\bigodot$  Internet

п

 $\sqrt{a}$  - 4.105%

✓ La rubrique « [ETUDES](http://www.arsatese-loirebretagne.asso.fr/phpBB2/index.php?c=13) **»** en AC est divisée en sous rubriques suivantes :

- ‣ [étude AELB-OIEAU-SATESE Stations d'épuration de petite capacité,](http://www.arsatese-loirebretagne.asso.fr/phpBB2/viewforum.php?f=39)
- ‣ [Filtres à Sable](http://www.arsatese-loirebretagne.asso.fr/phpBB2/viewforum.php?f=41)**,**
- ‣ [Filtres Plantés](http://www.arsatese-loirebretagne.asso.fr/phpBB2/viewforum.php?f=42)**,**
- ‣ [Les systèmes mixtes,](http://www.arsatese-loirebretagne.asso.fr/phpBB2/viewforum.php?f=43)
- ‣ [Réception, Autosurveillance,](http://www.arsatese-loirebretagne.asso.fr/phpBB2/viewforum.php?f=44)

✓ [AQUAREF : groupe de travail prélèvements](http://www.arsatese-loirebretagne.asso.fr/phpBB2/viewforum.php?f=60)

✓ La rubrique ANSATESE avec pour seule sous-rubrique « information générale »

✓ Etc…

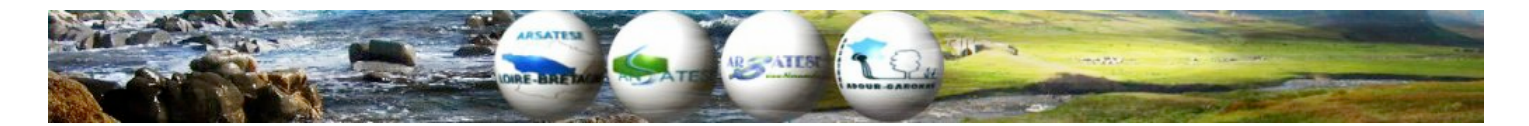

Cliquez alors sur la rubrique qui vous intéresse et éventuellement les sous-rubriques (plusieurs niveaux de classement possible) pour accéder aux messages ou y déposer un nouveau message.

La première page avec pour titre du tableau (zone en bleu foncé) « Forum » présente l'ensemble de ses rubriques et sous-rubriques, puis en cliquant sur l'une d'elle le titre en bleu affiche « sujet » et présente les thèmes abordés dans cette sous-rubrique. Chaque thème donne accès aux messages liés en cliquant dessus et le titre du tableau devient « Message ».

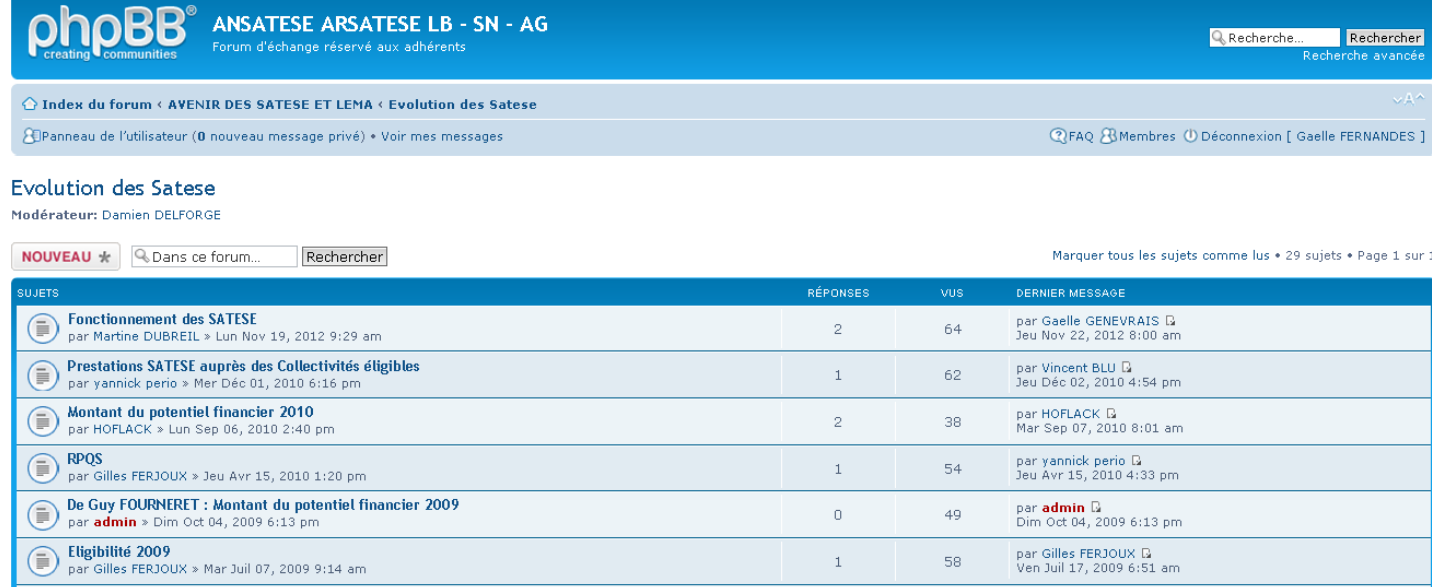

#### **Les messages**

Ils apparaissent alors du plus récent au sommet au plus ancien en bas de page. L'auteur du message est identifié à gauche avec le nombre de message laissé et sa date d'inscription sur le forum (complété éventuellement de son département).

Pour déposer un nouveau message :

- ✓ Si le « sujet/thème » est nouveau, merci de sélectionner la sous-rubrique qui vous semble y répondre au mieux puis sur la page avec pour titre de tableau « sujet » (qui apparaît dans la bande bleu foncé) cliquer sur l'onglet « nouveau » (situé dessus ou dessous le tableau)
- ✓ Si le sujet a déjà été évoqué, poster votre message à la suite des autres messages (tableau avec pour titre « message » dans la bande bleu foncé) cliquer sur l'onglet « nouveau » (situé en haut ou en bas du tableau).
- ✓ Si vous souhaitez répondre à un message (tableau avec pour titre « message » dans la bande bleu foncé) cliquer sur l'onglet « répondre » (situé en haut ou en bas du tableau).
- ✓ Vous pouvez ensuite déposer votre message et vous pouvez aussi cocher la case « avertir des réponses ».

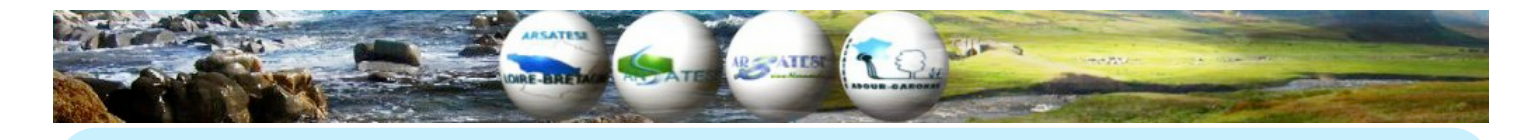

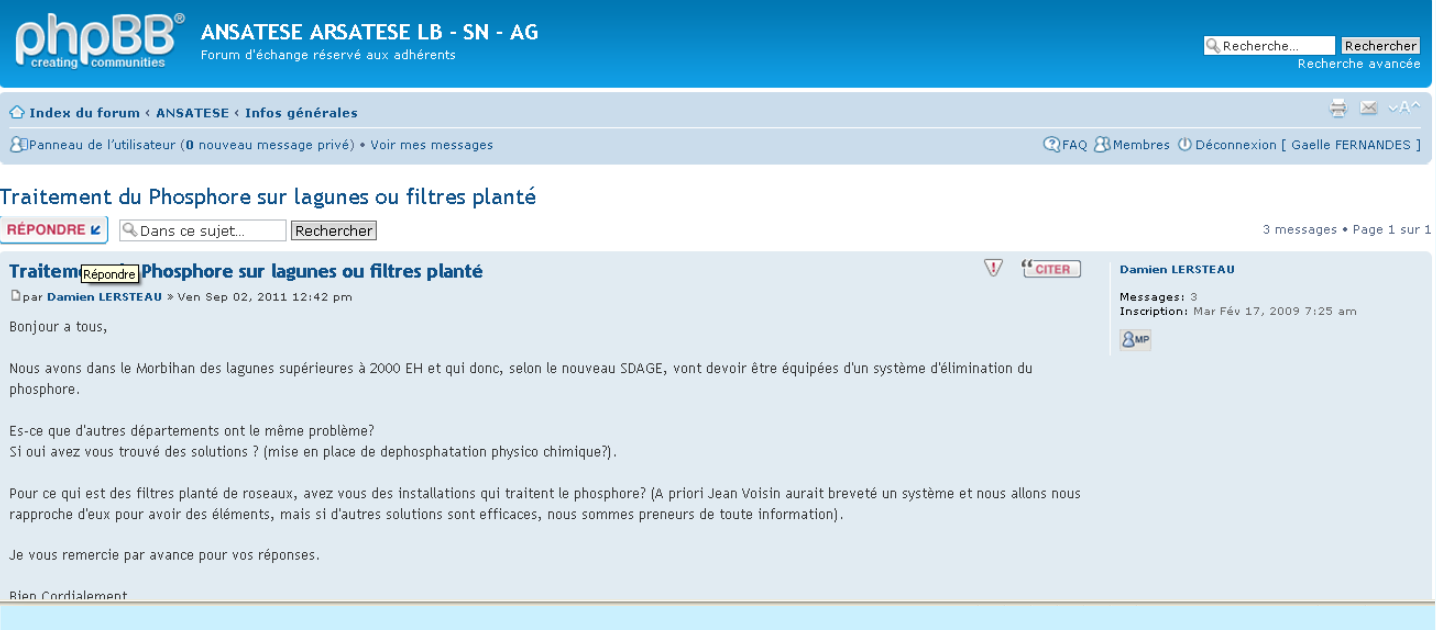

# **Déconnexion**

A la fin de votre lecture **n'oubliez pas de vous déconnecter du forum** (cliquer sur « déconnexion » inscrit en haut de chaque page du forum Internet).